#### **How to place banknotes in Note Hopper**

- $\bullet$  Align banknotes nicely on each edge and place them in the Note hopper.
- Adjust Note guides if necessary.

## **What are the "direction" keys and their use**

**O** Four of these keys  $\boxed{2 \text{ green}}$   $\boxed{0 \mid B}$   $\boxed{0 \mid \boxed{4} \text{ sec}}$  $\boxed{6}$   $\rightarrow$   $\boxed{0}$  are used as "direction" keys to move cursor during various operation.

## **How to switch to different counting modes**

**O** Press  $\sum_{\text{Model}}$  [Mode] key to TOGGLE between different counting modes: **MIX SINGLE FACE ORIENT** (\*FACE / ORIENT modes are deactivated by factory default)

## **How to switch to [CNT] mode and between other modes**

#### **O** Press  $($   $\frac{c}{m}$  to switch to **[CNT]** mode and to toggle between: **MIX SINGLE FACE ORIENT** modes. (\*FACE / ORIENT modes are deactivated by factory default)

**Know important symbols appear on color LCD Screen:**

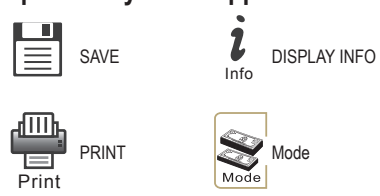

## ◄ **[BATCH] Batch Setting** ►

Device allows users to select counting of banknotes by a preset batch number (qty) in all modes including **CNT** mode.

- **O** Press [Function] followed by [BATCH] key.
- Use (0-9) keys to select a pre-set batch number & [START].
- X-1 device will count banknotes until preset batch number is reached. Add more banknotes if batch is incomplete or to start a new batch count.

◄**[ADD] Accumulation Count** ►ADD function is to provide a cumulative count in all counting modes and must be turned **ON** to save counting results to running total (Grand Total). Once a count is completed, press

- To Activate ADD function to accumulate, hold **Function** key and press **ADD** key. PRINT / F3 Button to enter into SAVE / PRINT Option and Choose SAVE by F3 key.
	- **O** Plus  $\bigodot$  on the LCD screen indicates activation.]

# **MIX Mode:**

Deposit processing of mixture denomination banknotes for each denomination count, amount and total valuation.

- Press **[Mode]** key until **[MIX]** mode is shown on LCD display screen. Place mixture denomination of banknotes in the note hopper.
- X-1 device counts and identifies all banknotes until hopper is empty and rejects notes which fail to identify to the Reject pocket.
- During counting and when count is completed, LCD screen will show total piece count "Count" and Total amount "Amount".
- Remove all banknotes from Stacker and Reject pocket (if any banknotes are rejected)
- $\bullet$  Press  $\dot{\imath}$  corresponding key to display a breakdown of all denomination by pieces, amount and total.
- **O** Press  $\equiv$  to save counting results to Grand total **[ADD function must be turned ON].** Press **[C]** to clear the current count and to start a new count.
- **O** Press **the team** to print counting results (unless it is cleared) [a printer must be connected].

# **SINGLE Mode:**

Also known as D.D (Denomination detection). Device identifies the first genuine note counted and sets its denomination as the "Standard" note. Only notes of that "Standard" are counted and rejects all other denomination banknotes to the Reject pocket without stopping.

- Press **[Mode]** key until **[SINGLE]** is shown on the LCD screen. Place your banknotes in the hopper.
- X-1 device will count and identify all banknotes of that "Standard" banknote and rejects the others until hopper is empty.
- $\Theta$  During and after counting is completed, LCD screen will show total piece count "Count" and Total amount "Amount".
- Remove all banknotes from Stacker & Reject pocket (if any banknotes are rejected).
- $\bullet$  Press  $\equiv$  to save counting results to Grand total or press  $\boxed{\cdot}$  to clear the count result if an error.
- $\bullet$  Press  $\bullet$  to print counting results (unless it is cleared) [a printer must be connected].

### **FACE & ORIENT Modes: (Deactivated by Default)**

Counts and denominates banknotes with the face [FACE] or direction [ORIENT] of the first detected genuine banknotes as the "Standard", and delivers banknotes with different faces or different direction to the Reject pocket.

**\*NOTE:** additional sorting function for FACE and ORIENT modes are described under Setting Mode. Please refer to User's manual Vol 1.1; P.33 & 34.

## **CNT (Count) Mode:**

Piece counting without identifying. Device counts the number (qty) of banknotes in a stack and after counting is completed, displays counted quantity.

- **O** Press  $\overline{\phantom{a}}$  cure key to switch to **CNT** mode.
- Activate ADD function to accumulate each total counts automatically and to save to memory.

◄ **[DB] Denomination Batch set-up** ►To count each denomination of banknotes by a preset batch number **(apply ONLY to SINGLE and FACE-ALL mode).**

- **O** Setting: Press [Function] + [Set]  $\rightarrow$  Enter password  $\rightarrow$  Setup Device  $\rightarrow$  Denomination Batch. Press [Start] twice to select denomination, use direction keys to move cursor and use 0-9 keys to select batch number for each denomination  $\rightarrow$  **Press [Start] to save**  $\rightarrow$  **Press** [C] to exit.
- **Activation:** Hold the Function key and press Batch 3 times until DB is shown on the screen. Press [Start] to activate DB. **[DB symbol must appear on the LCD screen to be activated]**
- ◄ **Display Grand Total and Day Total** ►

Press in key twice to see Grand Total and Three times to see Day Total. **[ADD must be ON]**

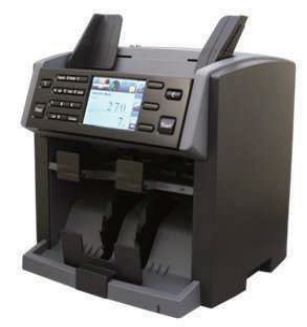